# Asia Developer Academy

API Authentication with Passport JS

## What is Passport.js?

Passport.js is a module acts as a middleware to handle authentication in Node.js.

It can be used as an authentication using different methods including basic authentication using username and password, Twitter, Facebook and many more.

## Features of Passport.js

- 140+ authentication strategies
- Single sign-on with OpenID and OAuth
- Easily handle success and failure
- Supports persistent sessions
- Dynamic scope and permissions
- Pick and choose required strategies
- Implement custom strategies
- Does not mount routes in application
- Lightweight code base

## 1.Revision: Creating User

- 1) Create a User Scheme with the following fields and validations:
	- a) Username: unique, required
	- b) Password: required
- 2) Import the User into the controller.
- 3) Create an API to register and login

# 2.Encrypting the password.

We are using bcrypt-node module to encrypt the password from the user whenever it is created.

Add in **bcrypt-node** into your project.

#### 3. Add a pre-save in UserSchema.

```
UserSchema.pre('save', function(callback) {
 var user = this:
```

```
 // Break out if the password hasn't changed
   if (!user.isModified('password')) return callback();
   // Password changed so we need to hash it
   bcrypt.genSalt(5, function(err, salt) {
     if (err) return callback(err);
     bcrypt.hash(user.password, salt, null, function(err, hash) {
       if (err) return callback(err);
      user.password = hash; callback();
    });
  });
});
```
#### 4. Test on Postman

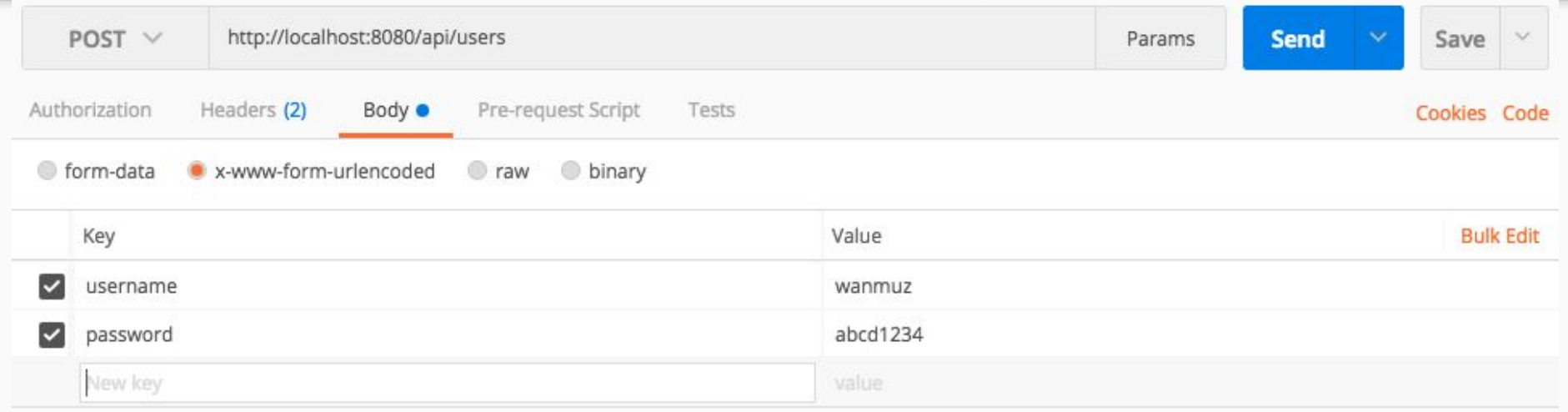

### 5. Response From Postman

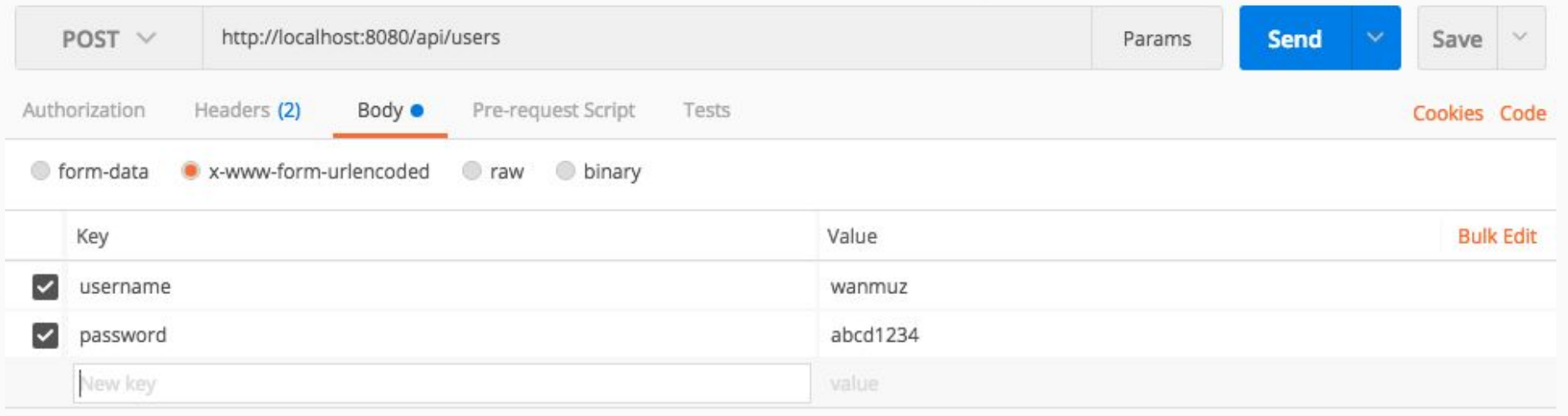

# 6. Installing passport and passport-http

Install the following module:

- passport
- passport-http

## 7. Edit user.js to add verifyPassword method

```
UserSchema.methods.verifyPassword = function(password, cb) {
   bcrypt.compare(password, this.password, function(err, isMatch) {
     if (err) return cb(err);
     cb(null, isMatch);
  });
};
```
#### 8. Create a new Controller: auth.js

```
var passport = require('passport');
var BasicStrategy = require('passport-http').BasicStrategy;
var User = require('../models/user');
```
exports.isAuthenticated = passport.authenticate('basic', { session : false });

#### 9. Create a new Controller: auth.js

```
var passport = require('passport');
var BasicStrategy = require('passport-http').BasicStrategy;
var User = require('../models/user');
```
exports.isAuthenticated = passport.authenticate('basic', { session : false });

```
passport.use(new BasicStrategy(
   function(username, password, callback) {
     User.findOne({ username: username }, function (err, user) {
       if (err) { return callback(err); }
       // No user found with that username
       if (!user) { return callback(null, false); }
       // Make sure the password is correct
       user.verifyPassword(password, function(err, isMatch) {
         if (err) { return callback(err); }
         // Password did not match
         if (!isMatch) { return callback(null, false); }
         // Success
         return callback(null, user);
       });
     });
 }
));
```
### 10. Include the file in server.js

```
var passport = require('passport');
var authController = require('./controllers/auth');
```
app.use(passport.initialize())

#### 11. Modify the restricted Controller

router.route('/places') .post(authController.isAuthenticated, placeController.postPlaces)